## 技 术 文 件

 技术文件名称:**LT-Easy2812 仿真下载 CMD 文件使用 手册** 技术文件编号:<V1.0> 版 本: <V1.0>

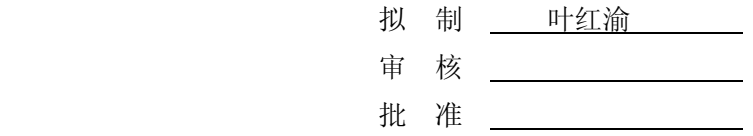

力天电子 [www.LT430.com](http://www.LT430.com)

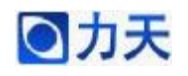

## 修改记录

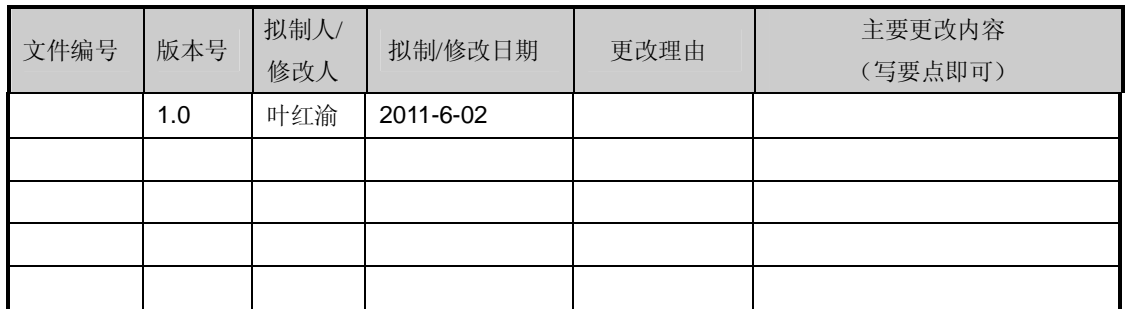

**ANY** 

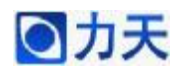

## **1、在 RAM 中仿真**

程序在 RAM 中仿真时, 在工程文件中添加的 cmd 文件为 RAM\_Link.cmd 文件, 同时在主程序中要屏蔽 MemCopy()这个函数。如下图所示

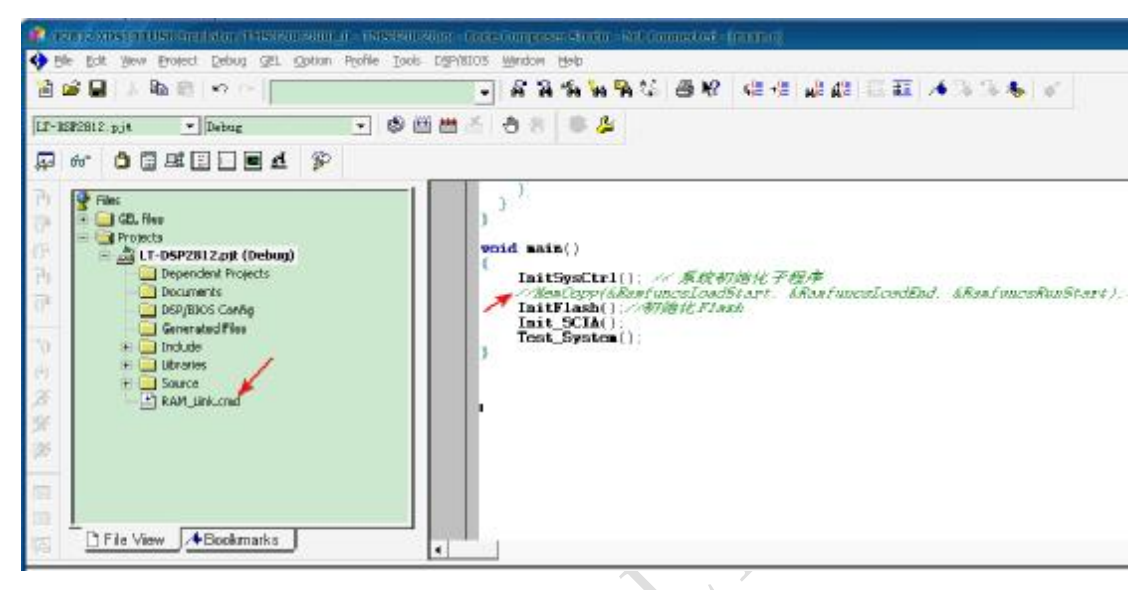

## **2、在 flash 中仿真**

程序在 flash 中仿真时, 在工程文件中添加的 cmd 文件为 Flash\_Link.cmd 文 件,同时在主程序中要保留 MemCopy()这个函数。如下图所示

 $\sim$ 

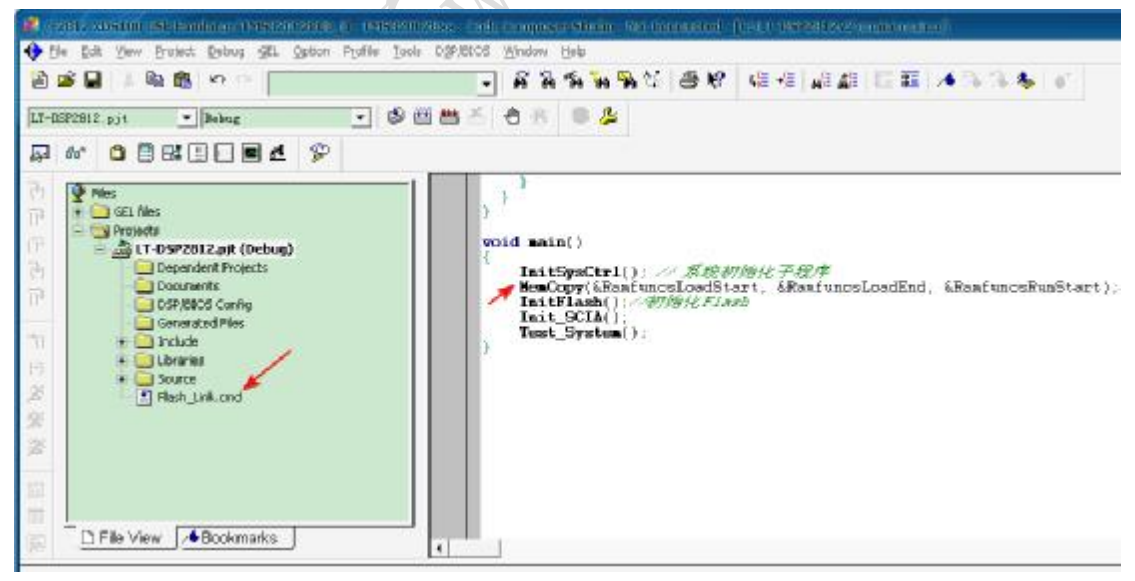

注意:仿真时 RAM\_Link.cmd 文件和 Flash\_Link.cmd 文件两个不能同时存在 于工程文件中,每种情况下只能有一个文件存在于工程文件中。当要更换文件时, 可以鼠标右键选中文件,然后选择 Remove from project, 就将此文件从工程中删 除掉了,添加文件是右键选中工程名,然后选择 Add files to project …,添加需要 的文件。

 如果程序仿真没有问题,最后下载到 DSP 中的.out 文件应该是在工程文件中 有 Flash\_Link.cmd 的情况下生成的.out 文件